# **Lab 6 Tutorial**

E<br>F

#### Lab 6 Components

**Part I: Create a memory unit** 

- **Part II: Interface with the VGA display**
- **Part III: VGA animation (optional)**

### Part I: Memory Unit

- Creating a mini-RAM unit.
- Make use of the IP Catalog built into Quartus.
	- Follow lab instructions to create a 4-bit RAM unit with 32 words.
- Once created, connect this RAM to the switches, keys and HEX.

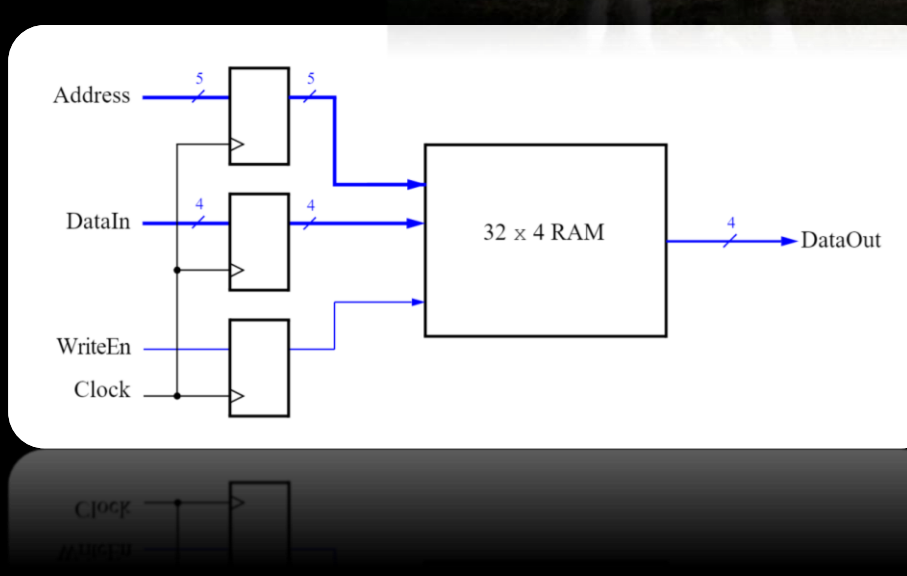

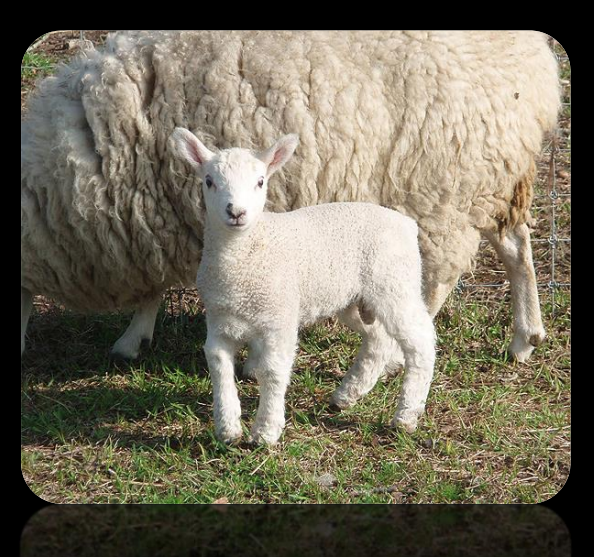

## Part 1: Read & Write Timing

Read:

■ Note slight delay after clock signal, before data appears.

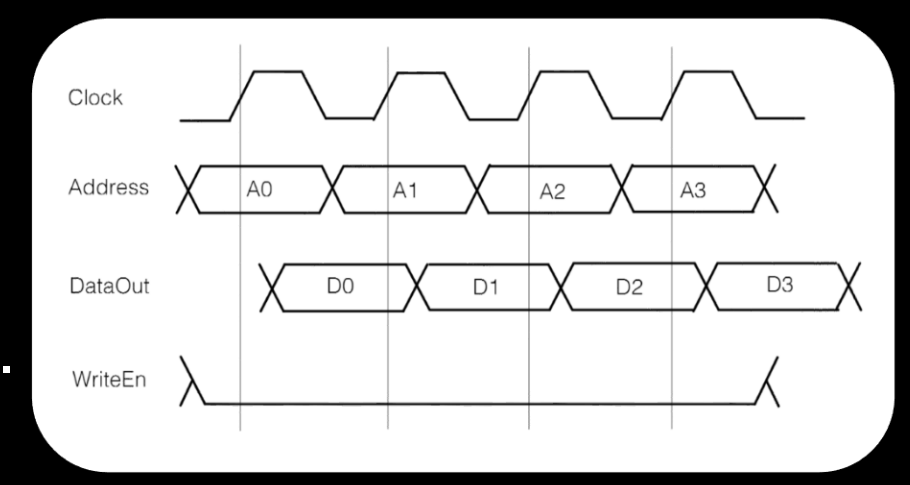

#### Write:

• Note that only D1 and D2 are written (because of the WriteEn signal).

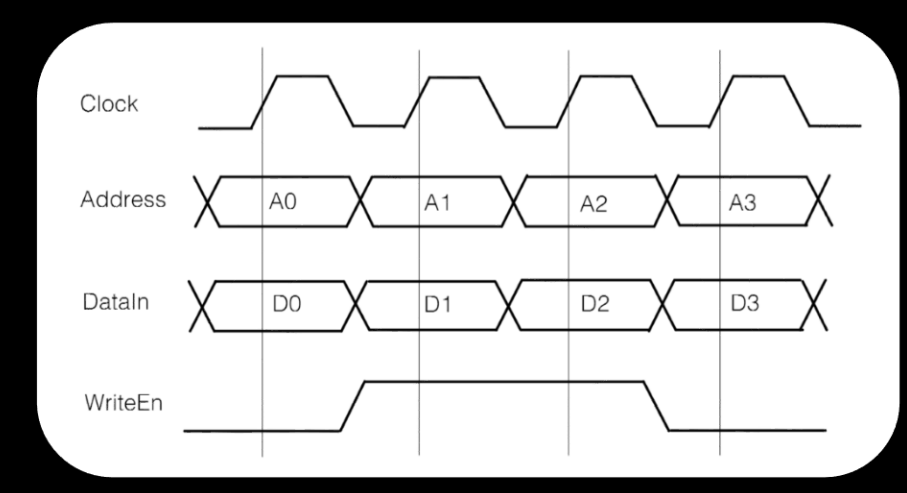

- **Draw pixels on the screen, given a VGA adaptor that** takes in the following values:
	- X (horizontal position of pixel)
	- $\text{Y}$  (vertical position of pixel)
	- colour (three values: **R**, **G**, **B**)
	- plot (signals to write at next clock edge)
	- clock, resetn

Colours are additive!

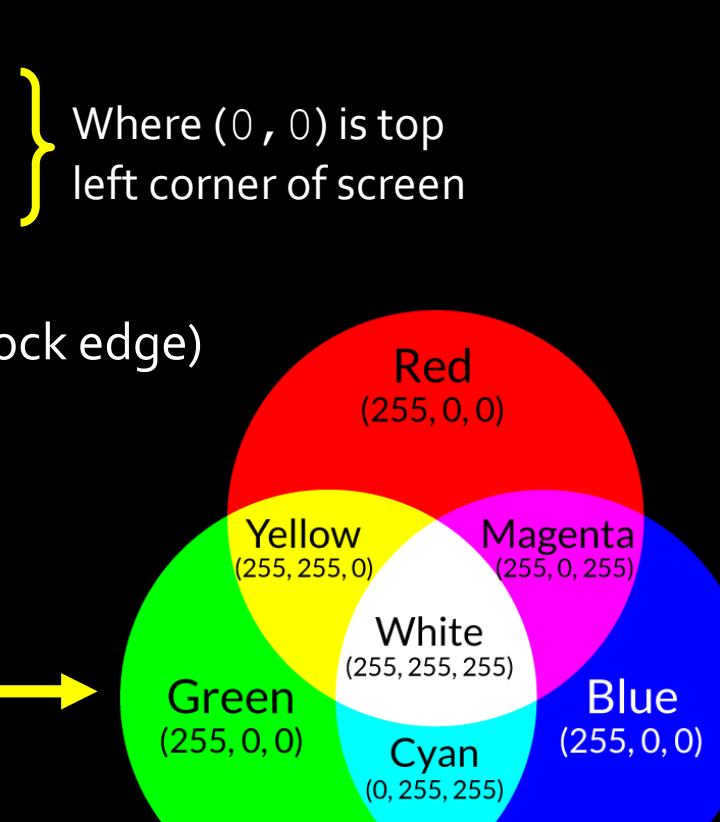

- Specifying the inputs to the VGA adaptor will set a single pixel to a single colour.
	- How would you make a box on the screen?
- **Given input coordinates** X and Y, make a 4x4 box of coloured pixels, using  $X$  and  $Y$  as the top left corner of the box.

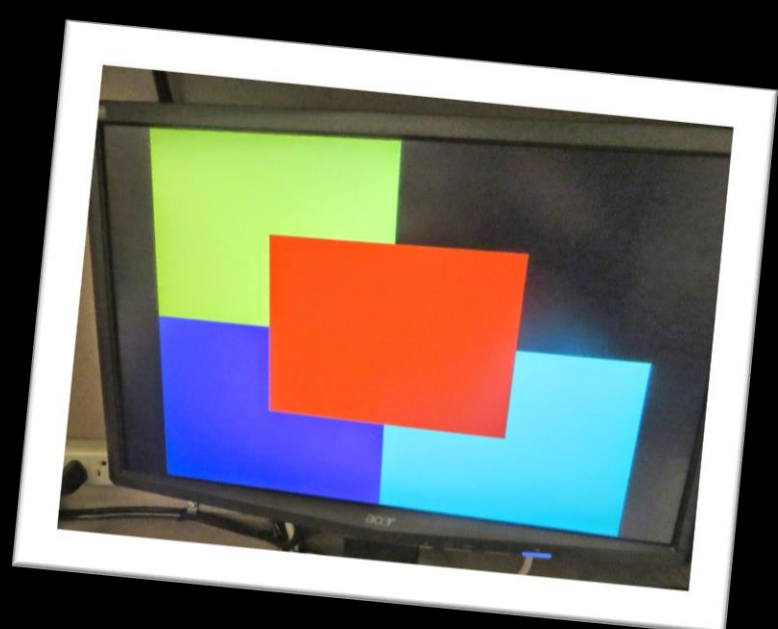

- **Components needed:** 
	- VGA adaptor (provided by us)
	- Datapath that takes in:
		- $\blacksquare$  X and Y (through switches)
		- **Control signals (from KEYs, clock and FSM)**
	- FSM:

 Controls datapath to load X and Y values, and iterate through the pixel locations that need to be updated (relative to  $X$  and  $Y$ ).

#### Hints:

- **EXTERN Have tests to verify that each component works** on its own.
	- **Try using the VGA adaptor to draw a single pixel,** make sure the datapath works on its own, verify that the FSM is moving from state to state as expected.
- Consider using counters to store the offsets from X and Y that need to be displayed.
- Background is black by default, so test with pixel colour values other than  $(0, 0, 0)$

## Part III: Animation (optional)

 Note: This part is optional, but doing it may come in hdany in the project.

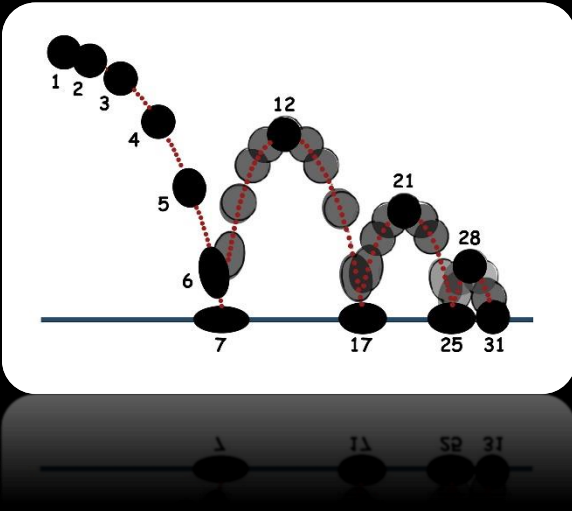

- **Animate a box by drawing** it, then waiting, then drawing another at a different location, then waiting…
- Many projects will use animation in some form, so you should try this part out!